## Immer für Sie da

www.philips.com/welcome Hier können Sie Ihr Produkt registrieren und Unterstützung erhalten:

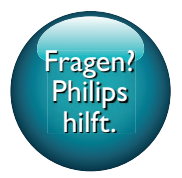

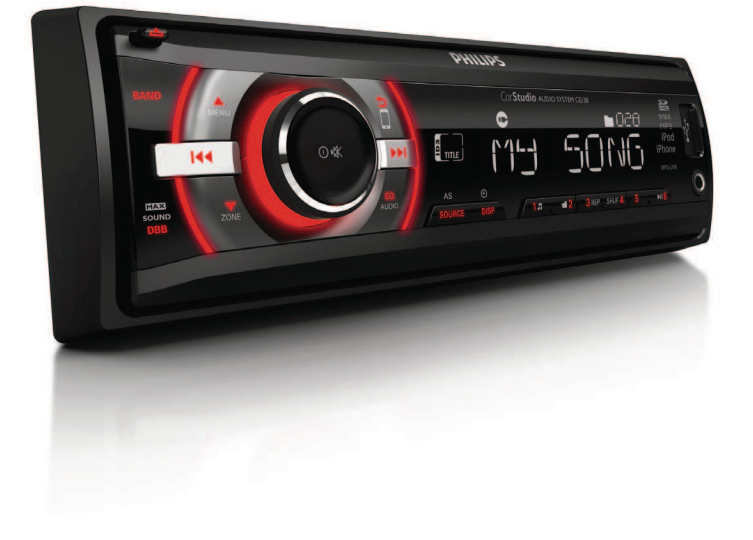

# Benutzerhandbuch

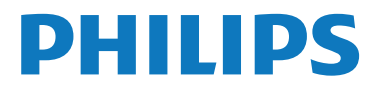

## Inhaltsangabe

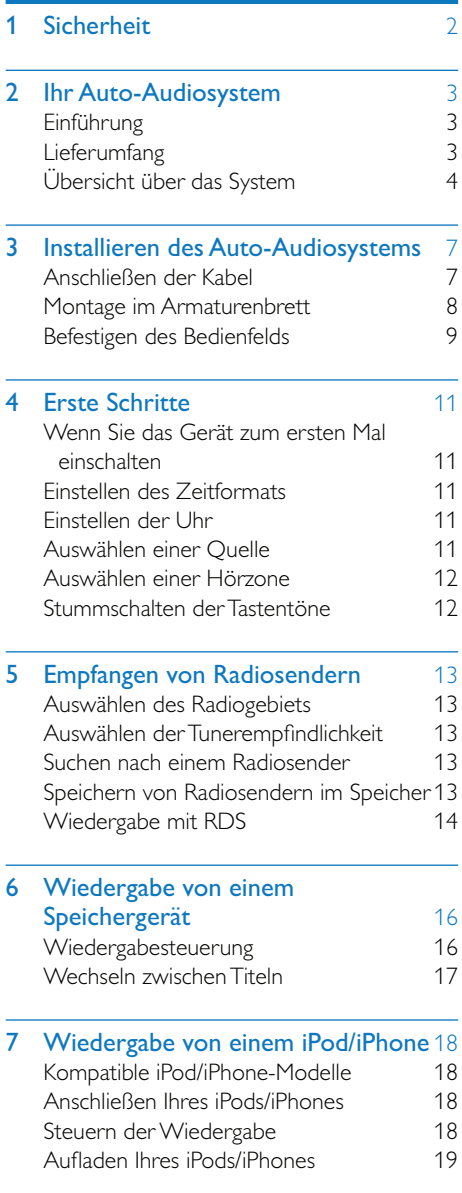

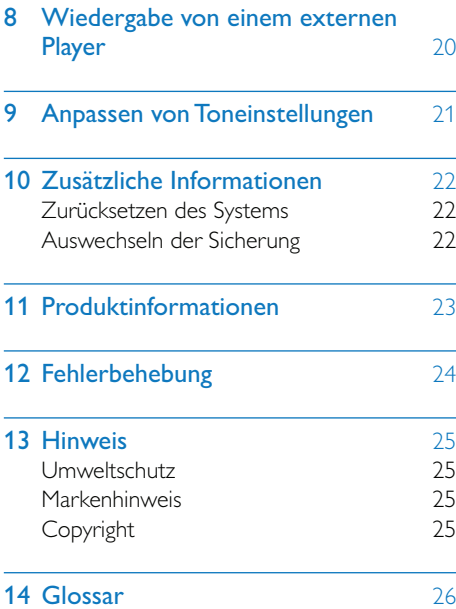

## 1 Sicherheit

Lesen Sie sich die gesamte Anleitung durch, bevor Sie dieses Gerät verwenden. Wenn Sie sich bei der Verwendung nicht an die folgenden Hinweise halten, erlischt Ihre Garantie.

- Modifikationen des Produkts können zu gefährlichen Strahlenbelastungen hinsichtlich der EMV oder zu anderen Sicherheitsrisiken führen.
- Dieses Gerät dient nur für den Betrieb mit negativer Masse (Erdung) bei 12 V DC.
- Um ein sicheres Fahren zu gewährleisten, stellen Sie die Lautstärke auf eine sichere und angenehme Höhe ein.
- Unpassende Sicherungen können Schaden oder Feuer verursachen. Wenn Sie die Sicherung wechseln müssen, konsultieren Sie einen Fachmann.
- Verwenden Sie ausschließlich den mitgelieferten Montagebausatz, um eine sichere Befestigung zu gewährleisten.
- Um Kurzschlüsse zu vermeiden, darf das Gerät nicht Regen oder Wasser ausgesetzt werden.
- \* Es dürfen keine Flüssigkeiten an das Gerät gelangen.
- Auf das Gerät dürfen keine möglichen Gefahrenquellen gestellt werden (z. B. mit einer Flüssigkeit gefüllte Gegenstände, brennende Kerzen).
- Führen Sie keine Gegenstände in die Lüftungsschlitze oder andere Öffnungen des Geräts ein.
- Reinigen Sie das Gerät mit einem weichen, feuchten Tuch. Verwenden Sie dabei keine Substanzen wie Alkohol, Chemikalien oder Haushaltsreiniger für das Gerät.

## 2 Ihr Auto-Audiosystem

Herzlichen Glückwunsch zu Ihrem Kauf und willkommen bei Philips! Um die Unterstützung von Philips optimal nutzen zu können, sollten Sie Ihr Produkt unter www.philips.com/welcome registrieren.

## Einführung

#### Mit diesem System können Sie Folgendes tun:

- Audioinhalte von einem USB-Speichergerät, einer SD-/SDHC-Karte, einem iPod/iPhone oder externen Player genießen,
- $\frac{1}{2}$  Ihren iPod/Ihr iPhone aufladen und
- Radiosender hören.

#### Sie können die Tonwiedergabe mit diesen Soundeffekten verbessern:

- Dynamic Bass Boost (DBB)
- Digital Sound Control (DSC)

#### Wiedergabefähige Medien:

- USB-Speichergerät
	- Kompatibilität: USB 2.0, USB 1.1
	- Unterstützte Klassen: MSC (Mass Storage Class; Massenspeicherklasse)
	- Maximale Kapazität: 32 GB
- SD-/SDHC-Karte
	- Maximale Kapazität: 32 GB
- **Dateien** 
	- Dateisystem: FAT16, FAT32
	- Max. Anzahl an Ordnern: 99
	- Max. Anzahl an Titeln/Dateien: 999
	- Maximale Verzeichnisebene: 8
	- MP3-Dateien Sampling-Frequenzen: 32 kHz, 44.1 kHz. 48 kHz Bitraten: 8 – 320 Kbit/s und variable Bitraten
	- WMA-Dateien Versionen: V4, V7, V8, V9 (L1 und L2)

Sampling-Frequenzen: 44,1 kHz, 48 kHz Bitraten: 64 – 192 Kbit/s und variable Bitraten

- ID3-Tag Version 2.0 oder höher
- Nicht unterstützte Dateien: AAC-, WAV- und PCM-Dateien DRM-geschützte WMA-Dateien (.wav, .m4a, .m4p, .mp4 und .aac) WMA-Dateien im Lossless-Format

## Lieferumfang

Prüfen Sie zunächst, ob die folgenden Teile im Lieferumfang enthalten sind:

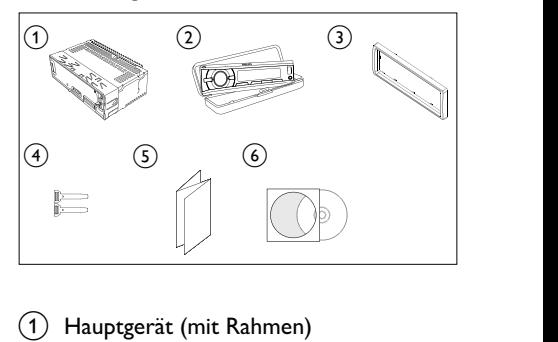

- 
- (2) Transportbehälter (mit Bedienfeld)
- 3) Abdeckung
- $\left( \widehat{4}\right)$  2 Werkzeuge zum Auseinanderbauen
- $(5)$  Betriebsanleitung
- f CD-ROM (mit Benutzerhandbuch)

## Übersicht über das System

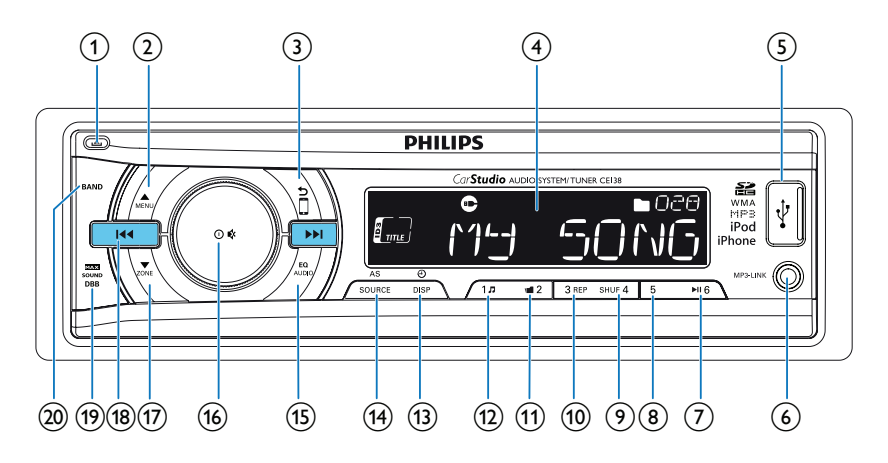

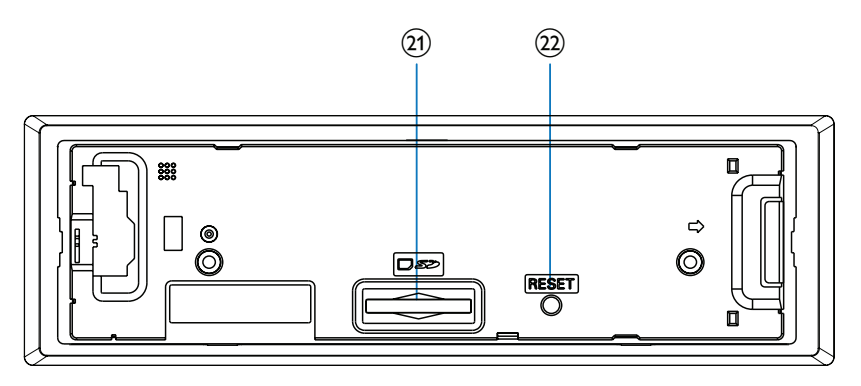

#### $\circledf$   $\triangleq$

Entriegeln des Bedienfelds

#### $\bigodot$  MENU

- Drücken, um bei WMA- und MP3-Titel auf einem Speichermedium den vorherigen Ordner auszuwählen.
- \* Gedrückt halten, um das Systemmenü zu öffnen.
- Drücken, um einen Frequenzbereich auszuwählen.

## $\odot$  and

Zurückkehren zum vorherigen Bildschirmmenü

Wiederholt drücken, um bei iPod/iPhone einen Steuermodus auszuwählen: steuert die Wiedergabe auf dem iPod/iPhone oder auf diesem System.

#### (4) LCD-Bildschirm

- $\circ$   $\leftarrow$ 
	- Anschließen eines USB-Speichergeräts
	- Verbinden mit einem kompatiblen iPod/iPhone.
- $(6)$  MP3-LINK
	- Mit der Audio-Ausgangsbuchse (normalerweise die Kopfhörerbuchse) eines externen Geräts verbinden.

### $(7)$  MIG

- Wiedergabe eines Audiotitels starten, anhalten oder fortsetzen.
- Im Radiomodus drücken, um den voreingestellten Radiosender der Nr. auszuwählen. 6.
- Im Radiomodus gedrückt halten, um den aktuellen Radiosender unter Kanalnr. zu speichern. 6.

### $(8)5$

- Im Radiomodus drücken, um den voreingestellten Radiosender der Nr. auszuwählen. 5.
- Im Radiomodus gedrückt halten, um den aktuellen Radiosender unter Kanalnr. zu speichern. 5.

#### $\circledcirc$  SHUF 4

- Im Radiomodus drücken, um den voreingestellten Radiosender der Nr. auszuwählen. 4.
- Im Radiomodus gedrückt halten, um den aktuellen Radiosender unter Kanalnr. zu speichern. 4.
- Wiederholt drücken, um für WMA- und MP3-Titel einen Wiedergabemodus auszuwählen: alle Titel zufällig abspielen ([SHU ALLE]), Titel im aktuellen Ordner oder Album zufällig abspielen ([SHU FLD]/[SHU ALBM]) oder alle Titel nacheinander abspielen ([SHU AB]).

#### $(10)$   $3$  REP

- Im Radiomodus drücken, um den voreingestellten Radiosender der Nr. auszuwählen. 3.
- Im Radiomodus gedrückt halten, um den aktuellen Radiosender unter Kanalnr. zu speichern. 3.
- Wiederholt drücken, um für WMA- und MP3-Titel einen Wiederholungsmodus auszuwählen.

#### $\omega$   $\blacksquare$  2

Im Radiomodus drücken, um den voreingestellten Radiosender der Nr. auszuwählen. 2.

- Im Radiomodus gedrückt halten, um den aktuellen Radiosender unter Kanalnr. zu speichern. 2.
- Drücken, um bei WMA- und MP3-Titel auf einem Speichermedium eine Ordnerliste auszuwählen.

### $(n)$  1  $\Box$

- Im Radiomodus drücken, um den voreingestellten Radiosender der Nr. auszuwählen. 1.
- Im Radiomodus gedrückt halten, um den aktuellen Radiosender unter Kanalnr. zu speichern. 1.
- Drücken, um bei WMA- und MP3-Titel auf einem Speichermedium eine Titelliste auszuwählen.
- Drücken, um auf das Musikmenü eines iPods/iPhones zuzugreifen.
- $(13)$   $\Theta$  /DSP
	- Wiederholt drücken, um verfügbare Informationen zum aktuellen Titel anzuzeigen.
	- Wiederholt drücken, um verfügbare RDS-Informationen anzuzeigen.
	- Gedrückt halten, um die eingestellte Uhrzeit anzuzeigen.

#### (14) AS/SOURCE

- Wiederholt drücken, um eine Quelle auszuwählen
- Im Radiomodus gedrückt halten, um die automatische Suche nach Radiosendern zu aktivieren

#### EQ  $(15)$   $_{\text{AUDDIO}}^{\text{eu}}$

- Wiederholt drücken, um eine voreingestellte Equalizer-Einstellung auszuwählen.
- Gedrückt halten, um Bass- und Höhenregelung, Balance und Fader zu aktivieren.

#### $(16)$   $\bullet$

- Drücken, um das System einzuschalten.
- Gedrückt halten, um das System auszuschalten.
- Drücken, um die Stummschaltung der Lautsprecher zu aktivieren/deaktivieren.
- Drücken, um die Auswahl einer Option zu bestätigen.
- \* Drehen, um zwischen Menüoptionen zu wechseln.
- Drehen, um die Lautstärke einzustellen

#### $\overline{(17)}$  zone

- Drücken, um bei WMA- und MP3-Titel auf einem Speichermedium den nächsten Ordner auszuwählen.
- Gedrückt halten um die Auswahl von Musikzonen zu aktivieren.
- Drücken, um einen Frequenzbereich auszuwählen.

### **(18) 144/ DDI**

- Einstellen eines Radiosenders
- Drücken, um zum vorherigen/nächsten Titel zu springen.
- Gedrückt halten für einen schnellen Rück- oder Vorlauf innerhalb eines Titels.

#### **ETAX**  $\overline{(19)}$  sound DBB

- Drücken, um die maximale Lautstärke zu aktivieren oder zu deaktivieren.
- Gedrückt halten, um DBB (Dynamic Bass Boost) zu aktivieren oder zu deaktivieren.

#### $(20)$  BAND

• Wiederholt drücken, um einen Frequenzbereich auszuwählen.

(21) Steckplatz für SD-Karte

\* Steckplatz für eine SD/SDHC-Karte

#### $(22)$  RESET

Drücken, um das System neu zu starten.

## 3 Installieren des Auto-Audiosystems

#### Achtung

F Verwenden Sie die Steuerelemente nur wie in diesem Benutzerhandbuch angegeben.

Folgen Sie den Anweisungen in diesem Kapitel immer nacheinander.

Diese Anweisungen gelten für eine typische Installation. Wenn für Ihr Auto jedoch andere Anforderungen gelten, nehmen Sie entsprechende Änderungen vor. Wenn Sie Fragen bezüglich der Installationskits haben. konsultieren Sie Ihren Einzelhändler vor Ort

#### Hinweis

- Dieses System dient nur für den Betrieb mit negativer Masse (Erdung) bei 12 V DC.
- F Installieren Sie dieses System immer im Autoarmaturenbrett. Andere Orte können gefährlich sein, da die Rückseite des Systems während des Gebrauchs heiß wird.
- F Um Kurzschluss zu vermeiden, stellen Sie vor dem Anschließen sicher, dass die Zündung ausgeschaltet ist.
- Stellen Sie sicher, dass Sie das gelbe und rote Netzkabel erst verbinden, nachdem alle anderen Kabel verbunden wurden.
- Stellen Sie sicher, dass alle losen Kabel mit Isolierband isoliert sind.
- Stellen Sie sicher, dass die Kabel nicht unter Schrauben oder in beweglichen Teilen (z. B. Sitzschiene) eingeklemmt werden.
- Stellen Sie sicher, dass alle Erdungskabel mit einer gemeinsamen Erde verbunden sind.
- Verwenden Sie ausschließlich den mitgelieferten Montagebausatz, um eine sichere Befestigung zu gewährleisten.
- Unpassende Sicherungen können Schaden oder Feuer verursachen. Wenn Sie die Sicherung wechseln müssen, konsultieren Sie einen Fachmann.
- Wenn Sie andere Geräte mit diesem System verbinden, stellen Sie sicher, dass die Nennleistung des Autoschaltkreises höher ist als der gesamte Sicherungswert aller verbundenen Geräte.
- Verbinden Sie Lautsprecherkabel nie mit dem Metallgehäuse oder dem Chassis des Autos.
- Verbinden Sie Lautsprecherkabel nie mit Klebeband miteinander.

## Anschließen der Kabel

Hinweis

- Die ISO-Stecker sind nicht im Lieferumfang enthalten.
- Stellen Sie sicher, dass alle Iosen Kabel mit Isolierband isoliert sind.
- F Konsultieren Sie einen Fachmann, um die Drähte wie unten beschrieben anzuschließen.
- 1 Überprüfen Sie die Verdrahtung des Autos sorgfältig, und verbinden Sie dann die Drähte mit den ISO-Steckern

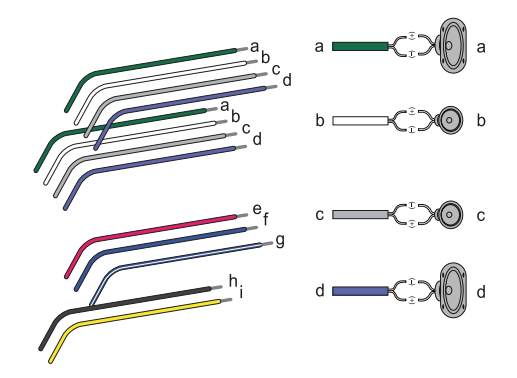

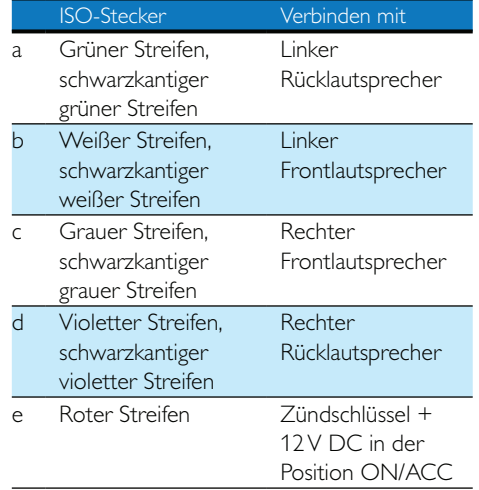

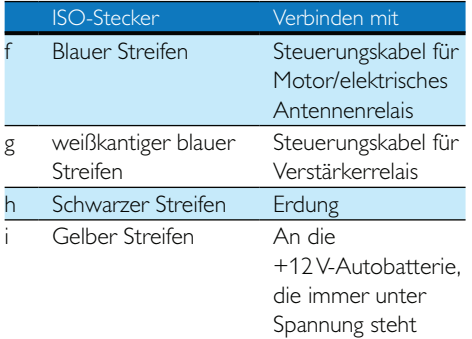

2 Verbinden Sie die Antenne und den Verstärker wie abgebildet (sofern vorhanden).

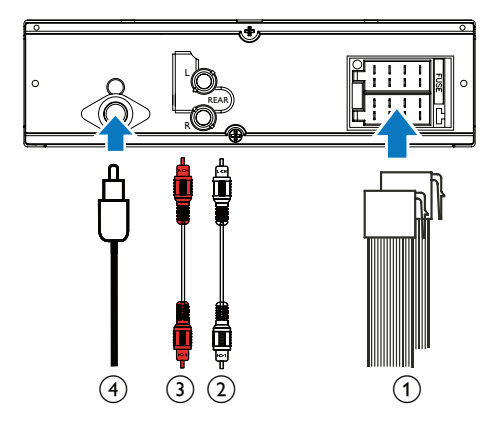

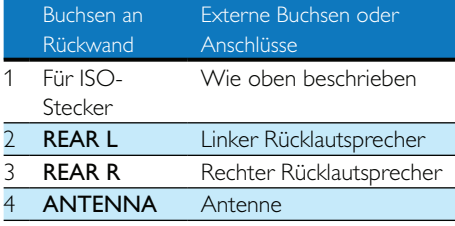

## Tipp

• Die Polanordnung der ISO-Stecker hängt vom Fahrzeugtyp ab. Um Schaden am Gerät zu vermeiden, verbinden Sie sie ordnungsgemäß.

## Montage im Armaturenbrett

- Wenn das Auto nicht über einen integrierten Fahrt- oder Navigationscomputer verfügt, trennen Sie den negativen Anschluss der Autobatterie.
- Wenn die Autobatterie nicht getrennt wird, stellen Sie zur Vermeidung von Kurzschlüssen sicher, dass sich die blanken Drähte nicht berühren.
- 1 Stellen Sie sicher, dass die Öffnung im Armaturenbrett innerhalb der folgenden Maße liegt:

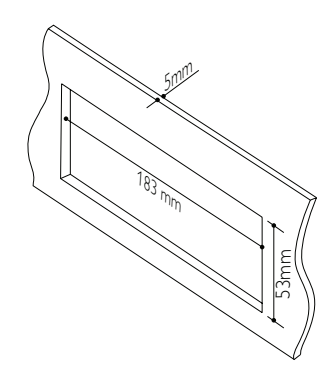

2 Entfernen Sie die Montagehalterung mit den enthaltenen Werkzeugen zum Auseinanderbauen.

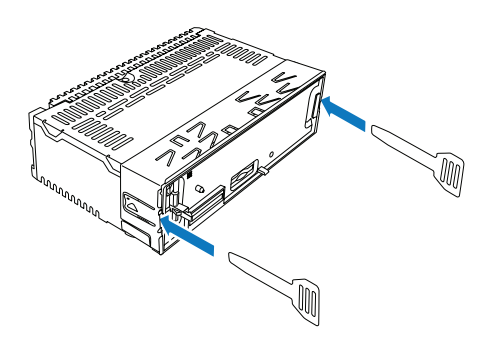

3 Setzen Sie die Halterung ins Armaturenbrett ein, und biegen Sie die Laschen nach außen, um die Halterung zu befestigen.

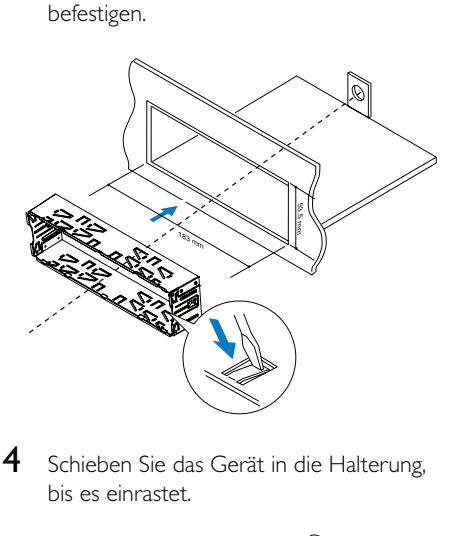

bis es einrastet.

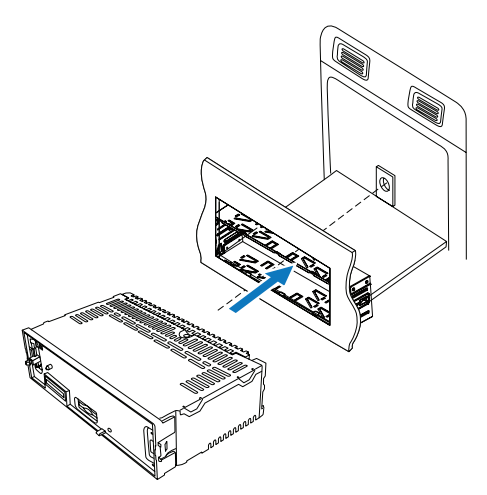

5 Befestigen Sie die Abdeckung.

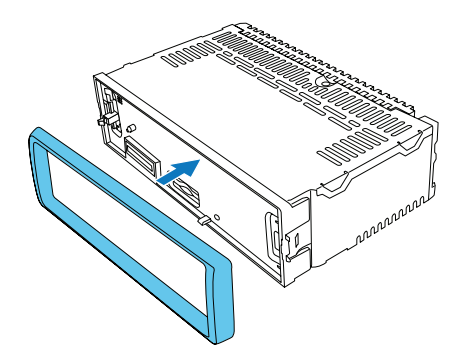

6 Schließen Sie den negativen Anschluss der Autobatterie wieder an.

## Befestigen des Bedienfelds

1 Setzen Sie die Aussparung am Bedienfeld in den Rahmen des Hauptgeräts ein.

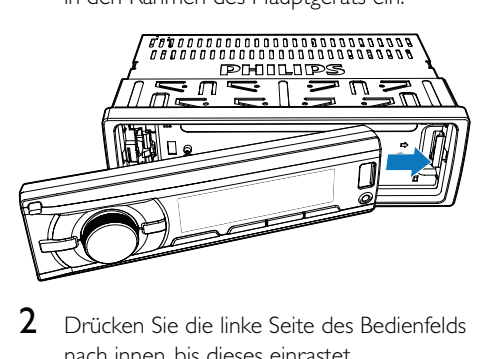

nach innen, bis dieses einrastet.

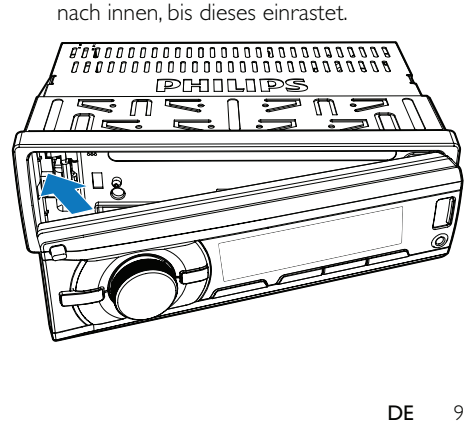

#### Abnehmen des Bedienfelds

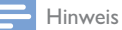

- F Bevor Sie eine SD-/SDHC-Karte einsetzen oder das System zurücksetzen, nehmen Sie das Bedienfeld ab.
- Bevor Sie das Bedienfeld abnehmen, vergewissern Sie sich, dass das System ausgeschaltet ist.
- 1 Drücken Sie <a>
1 and das Bedienfeld zu entfernen.
- 2 Ziehen Sie das Bedienfeld nach außen, um es zu entfernen.

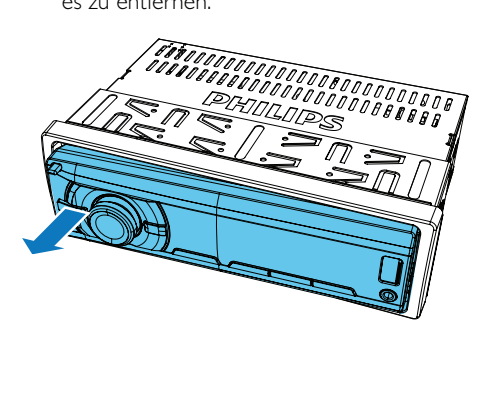

## 4 Erste Schritte

### Wenn Sie das Gerät zum ersten Mal einschalten

- **1** Drücken Sie  $\Phi$   $\mathbf{\&}$ , um das System einzuschalten.
	- » Erst wird [PHILIPS] und dann [SELECT OPERATING REGION] (Radiogebiet auswählen) angezeigt.
- 2 Wenn eine der folgenden Optionen angezeigt wird, drehen Sie  $\mathbf{0}$   $\mathbf{\mathbf{\mathsf{\&}}$ , um ein Radiogebiet auszuwählen, das Ihrem Standort entspricht.
	- [AREA EUROPE] (Westeuropa)
	- **[AREA ASIA]** (Asien-Pazifik-Raum)
	- [AREA MID--EAST] (Naher Osten)
	- [AREA AUST] (Australien)
	- [AREA RUSSIA] (Russland)
	- **[AREA USA]** (USA)
	- [AREA LATIN] (Lateinamerika)
	- [AREA JAPAN] (Japan)
- 3 Drücken Sie zur Bestätigung die Taste  $\overline{O}$   $\overline{\mathbf{V}}$ .
	- » Das System schaltet automatisch in den Radiomodus.
	- Um das System auszuschalten, halten Sie  $\Phi$   $\mathbf{\hat{P}}$  gedrückt, bis die Hintergrundbeleuchtung erlischt.

## Einstellen des Zeitformats

- **1** Halten Sie  $\sum_{n=N}$  gedrückt, um das Systemmenü zu öffnen.
- 2 Drücken Sie wiederholt  $\sum_{k=N+1}^{\infty}$  / zone, bis [CLK 24H] oder [CLK 12H] angezeigt wird.
- 3 Drehen Sie  $\overline{0}$   $\overline{\textbf{K}}$ , um **[CLK 24H]** oder **[CLK 12H]** auszuwählen.
	- [CLK 24H]: 24-Stunden-Format
	- [CLK 12H]: 12-Stunden-Format

## Einstellen der Uhr

- **1** Halten Sie  $\sum_{m=n}^{\infty}$  gedrückt, um das Systemmenü zu öffnen.
- 2 Drücken Sie wiederholt  $\sum_{\text{NENU}} \Lambda_{\text{MENU}}$ , bis [CLK] angezeigt wird und die Uhrzeit blinkt.
- 3 Drehen Sie den Drehknopf  $\Phi$   $\mathbf{\&}$  gegen den Uhrzeigersinn, um die Stunden einzustellen.
- **4** Drehen Sie den Drehknopf  $\overline{O}$   $\overline{\mathbf{K}}$  im Uhrzeigersinn, um die Minuten einzustellen.

#### Anzeigen der Uhr

Halten Sie  $\bigoplus$  /DISP gedrückt, bis [CLK] und die eingestellte Uhrzeit angezeigt werden.

Um die Uhranzeige zu beenden, drücken Sie eine beliebige Taste, oder drehen Sie ⊙ ๙ .

## Auswählen einer Quelle

Drücken Sie wiederholt AS/SOURCE, um eine Quelle auszuwählen.

- [RADIO]: Wiedergeben von UKW-Radiosendern
- [MP3--LINK]: Wiedergeben von Audioinhalten über die MP3-LINK-Buchse.
- [iPod/USB]: Wenn ein USB-Speichergerät oder kompatibler iPod/kompatibles iPhone angeschlossen und erkannt wurde, können Sie diese Quelle auswählen, um auf dem Gerät gespeicherte Audiodateien wiederzugeben.
- [SD/SDHC]: Wenn eine SD-/SDHC-Karte eingelegt und erkannt wurde, können Sie diese Quelle auswählen, um auf der Karte gespeicherte Audiodateien wiederzugeben.

## Auswählen einer Hörzone

- **1** Halten Sie  $\sum_{k=1}^{\infty}$  gedrückt, bis eine der folgenden Optionen angezeigt wird.
	- [ALL]: Für alle Passagiere
	- **[FRONT-L]**: Nur für den Fahrersitz
	- [FRONT-R]: Nur für den Beifahrersitz
	- [FRONT]: Nur für die vorderen Passagiere
- 2 Drücken Sie wiederholt  $\sum_{n=1}^{\infty}$  /  $\sum_{n=1}^{\infty}$  um eine Hörzone auszuwählen.

### Stummschalten der **Tastentöne**

Die Tastentöne sind standardmäßig aktiviert.

- **1** Halten Sie  $\triangle$  gedrückt, um das Systemmenü zu öffnen.
- 2 Drücken Sie wiederholt  $\sum_{k=N+1}^{\infty}$  bis [BEEP ON] oder [BEEP OFF] angezeigt wird.
	- **[BEEP ON]**: Aktivieren der Tastentöne
	- [BEEP OFF]: Deaktivieren der Tastentöne
- 3 Drehen Sie  $\overline{O}$ <sup>16</sup>x, um die Einstellung zu ändern.

## 5 Empfangen von Radiosendern

## Auswählen des Radiogebiets

Sie können ein Radiogebiet auswählen, das Ihrem Standort entspricht.

- **1** Halten Sie im Radiomodus die Taste  $\sum_{n=1}^{\infty}$ gedrückt, um das Systemmenü zu öffnen.
- 2 Drücken Sie wiederholt  $\sum_{n=1}^{\infty}$  /  $\sum_{n=1}^{\infty}$  bis eine der folgenden Optionen angezeigt wird.
	- [AREA EUROPE] (Westeuropa)
	- **[AREA ASIA]** (Asien-Pazifik-Raum)
	- [AREA MID--EAST] (Naher Osten)
	- **[AREA AUST]** (Australien)
	- [AREA RUSSIA] (Russland)
	- **[AREA USA]** (USA)
	- [AREA LATIN] (Lateinamerika)
	- [AREA JAPAN] (Japan)
- 3 Drehen Sie  $\Phi$ , um eine Region auszuwählen.

## Auswählen der Tunerempfindlichkeit

Um ausschließlich Radiosender mit starkem Signal oder mehr Radiosender zu erhalten, können Sie die Tunerempfindlichkeit ändern.

- **1** Halten Sie  $\sum_{n=N}^{\infty}$  gedrückt, um das Systemmenü zu öffnen.
- 2 Drücken Sie wiederholt  $\sum_{n=m}^{\infty}$  /  $\sum_{n\in\mathbb{N}}$  bis [LOC ON] oder [LOC OFF] angezeigt wird.
- 3 Drehen Sie  $\odot$   $\mathbf{\&}$ , um eine Einstellung auszuwählen.
	- **[LOC ON]**: Nur Radiosender mit starkem Signal suchen
	- **[LOC OFF]**: Radiosender mit starkem und schwachem Signal suchen

### Suchen nach einem Radiosender

#### Automatisches Suchen nach einem Radiosender

Drücken Sie **44** oder **DD** um nach dem vorangehenden oder nächsten Radiosender mit starkem Signal zu suchen.

#### Manuelle Suche nach Radiosendern

- 1 Halten Sie  $\blacktriangleleft$  oder  $\blacktriangleright$  gedrückt, bis  $[M]$ blinkt.
- 2 Drücken Sie wiederholt  $\blacktriangleleft$  oder  $\blacktriangleright$  bis die Zielfrequenz angezeigt wird.

## Speichern von Radiosendern im Speicher

Hinweis

• Pro Frequenzbereich können Sie bis zu sechs Sender speichern.

#### Automatisches Speichern von Radiosendern

- 1 Schalten Sie die Quelle zu [RADIO].
- 2 Drücken Sie wiederholt BAND,  $\triangle$ oder zone, um einen Frequenzbereich auszuwählen.
- $3$  Halten Sie AS/SOURCE gedrückt, bis [STORE---] angezeigt wird.
	- » Wenn die Suche abgeschlossen ist, wird der erste gespeicherte Radiosender gesendet.
	- Um einen gespeicherten Radiosender auszuwählen, drücken Sie  $1 \pi$ ,  $1 \pi$  $3$  REP. SHUF 4. 5 oder  $\blacksquare$  16.

#### Manuelles Speichern von Radiosendern

- 1 Drücken Sie wiederholt BAND, MENU oder , um einen Frequenzbereich auszuwählen.
- 2 Stellen Sie einen Radiosender ein, den Sie speichern möchten.
- $3$  Halten Sie  $1\pi$ ,  $1\pi$  2,  $3$  REP, SHUF 4,  $5\pi$ oder  $\blacktriangleright$ II  $6$  gedrückt, um den Radiosender auf dem ausgewählten Kanal zu speichern.
	- Um einen gespeicherten Radiosender auszuwählen, drücken Sie  $1 \pi$ ,  $1 \pi$  $3$  REP. SHUF  $4.5$  oder  $M6$ .

## Wiedergabe mit RDS

Die RDS-Funktion (Radio Data System) funktioniert nur in Bereichen mit UKW-Sendern. die RDS-Signale übertragen. Wenn Sie einen RDS-Sender einstellen, wird der Name des Senders angezeigt.

#### Aktivieren der RDS-Funktion

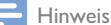

- Die RDS-Funktion ist standardmäßig aktiviert.
- RDS-bezogene Einstellungen sind nur dann verfügbar, wenn die RDS-Funktion aktiviert ist.
- 1 Halten Sie menu gedrückt, um das Systemmenü zu öffnen.
- 2 Drücken Sie wiederholt  $\sum_{n=m}^{\infty}$  /  $\sum_{n=0}^{\infty}$  bis [RDS ON] oder [RDS OFF] angezeigt wird.
- 3 Drehen Sie  $\odot$   $\mathbf{\&}$ , um [RDS ON] auszuwählen.
	- $\rightarrow$  Die RDS-Funktion ist aktiviert.
	- Um die RDS-Funktion zu deaktivieren. drehen Sie  $\mathbf 0$   $\mathbf$ , und wählen Sie [RDS OFF] aus.

#### Auswählen eines Programmtyps

Bevor Sie RDS-Sender einstellen, können Sie einen Programmtyp auswählen, um nur nach Programmen der ausgewählten Kategorie zu suchen.

- **1** Halten Sie  $\sum_{M \in \mathbb{N}}$  gedrückt, um das Systemmenü zu öffnen.
- 2 Drücken Sie mehrmals auf  $\sum_{\text{NENIL}}$  /  $\sum_{\text{NNE}}$  bis [PTY] angezeigt wird.
- 3 Drücken Sie  $\overline{O}$   $\overline{\mathbf{K}}$ , um die Liste der Programmtypen zu öffnen.
- 4 Drehen Sie  $\Phi$ <sup>\*</sup>, um einen Programmtyp auszuwählen, und drücken Sie dann zur Bestätigung  $\mathbf{\Theta}$   $\mathbf{\mathbf{\mathfrak{C}}}$ .

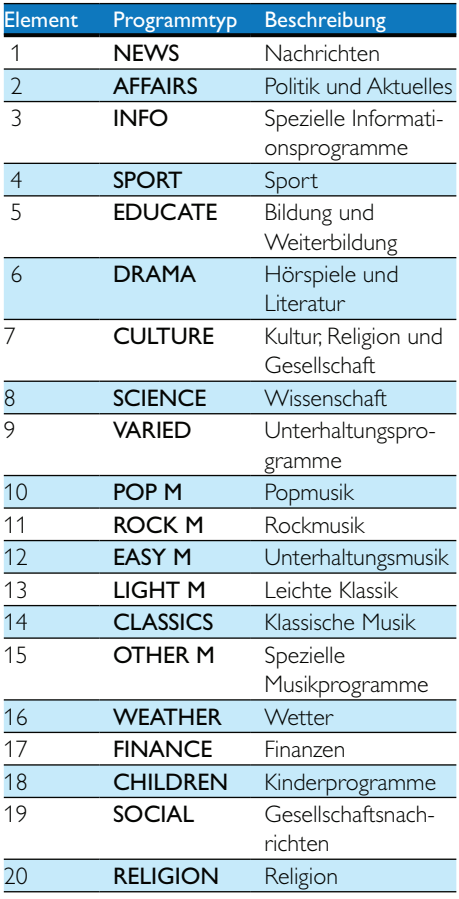

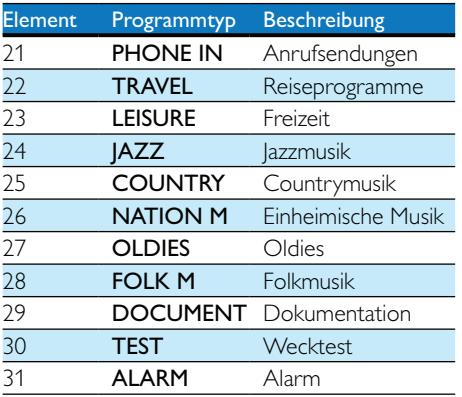

#### Verwenden der Frequenzwechsel-Funktion

Wenn das Signal eines RDS-Senders schwach ist, aktivieren Sie die Funktion AF (Frequenzwechsel), um einen anderen Sender zu suchen, der dasselbe Programm überträgt.

- **1** Halten Sie  $\sum_{k=N+1}^{\infty}$  gedrückt, um das Systemmenü zu öffnen.
- 2 Drücken Sie wiederholt  $\sum_{N\in\mathbb{N}}$  / zone, bis [AF ON] oder [AF OFF] angezeigt wird.
- 3 Drehen Sie  $\odot$   $\mathbf{\&}$ , um eine Einstellung auszuwählen.
	- [AF ON]: Aktivieren der AF-Funktion.
	- **[AF OFF]**: Deaktivieren der AF-Funktion.

#### **Festlegen des Gebiets für AF-Tuning**

Sie können das Gebiet für AF-Tuning folgendermaßen festlegen.

- **1** Halten Sie  $\sum_{k=N+1}^{\infty}$  gedrückt, um das Systemmenü zu öffnen.
- 2 Drücken Sie wiederholt  $\sum_{n=N+1}^{\infty}$  /  $\sum_{n=N+1}^{\infty}$  bis [REG ON] oder [REG OFF] angezeigt wird.
- 3 Drehen Sie  $\odot$   $\mathbf{\&}$ , um eine Einstellung auszuwählen.
	- **[REG ON]**: Es können nur RDS-Sender im aktuellen Gebiet. automatisch eingestellt werden.
	- [REG OFF]: Alle RDS-Sender können automatisch eingestellt werden.

#### Empfangen von Verkehrsmeldungen

Wenn Sie Verkehrsmeldungen erhalten möchten, aktivieren Sie die Funktion "TA" (Traffic Announcement).

- **1** Halten Sie  $\sum_{m=n}^{\infty}$  gedrückt, um das Systemmenü zu öffnen
- 2 Drücken Sie wiederholt die Taste  $\sum_{M=N}$ bis **[TA ON]** oder **[TA OFF]** angezeigt wird.
- 3 Drehen Sie  $\odot \mathbf{\&}$ , um eine Einstellung auszuwählen.
	- [TA ON]: Wenn eine Verkehrsmeldung ausgestrahlt wird, schaltet das System automatisch in den Tuner-Modus und sendet die Verkehrsmeldung. Wenn die Verkehrsmeldung zu Ende ist, schaltet das System in den vorherigen Modus zurück.
	- **[TA OFF]:**Verkehrsmeldung wird nicht automatisch gesendet.

### Tipp

• Wenn eine Verkehrsmeldung die Audjo-Wiedergabe unterbricht, können Sie mit der Taste D zum vorherigen Modus zurückkehren.

#### Synchronisieren der Systemuhr

Sie können die Systemuhr mit einem RDS-Sender synchronisieren, der Zeitsignale überträgt.

- **1** Halten Sie  $\sum_{m=n}^{\infty}$  gedrückt, um das Systemmenü zu öffnen.
- 2 Drücken Sie wiederholt  $\sum_{n=1}^{\infty}$  /  $\sum_{n=1}^{\infty}$  bis [CT ON] oder [CT OFF] angezeigt wird.
- 3 Drehen Sie  $\odot$   $\mathbf{\&}$ , um eine Einstellung auszuwählen.
	- **[CT ON]: Automatisches** Synchronisieren der Systemuhr mit dem RDS-Sender
	- **[CT OFF]: Automatische** Uhrsynchronisierung mit RDS-Sender ist deaktiviert

#### Tipp

• Die Genauigkeit der Zeit hängt von dem RDS-Sender ab, der das Zeitsignal übermittelt.

## 6 Wiedergabe von einem Speichergerät

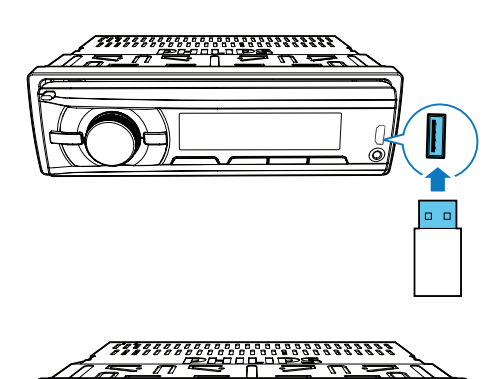

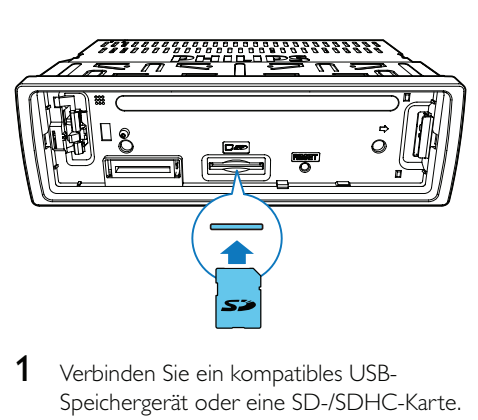

- Speichergerät oder eine SD-/SDHC-Karte.
	- Nehmen Sie bei einer SD-/SDHC-Karte zunächst die Vorderseite zuerst ab, legen Sie die Karte in den Kartensteckplatz ein, und befestigen Sie dann die Vorderseite.
- 2 Wählen Sie als Quelle [iPod/USB] oder [SD/SDHC] aus.
	- Wenn ein USB-Speichergerät angeschlossen und erkannt wurde, wechselt das System automatisch zur Quelle [iPod/USB].
- 3 Wenn die Wiedergabe nicht beginnt, drücken Sie  $H16$ .

## Wiedergabesteuerung

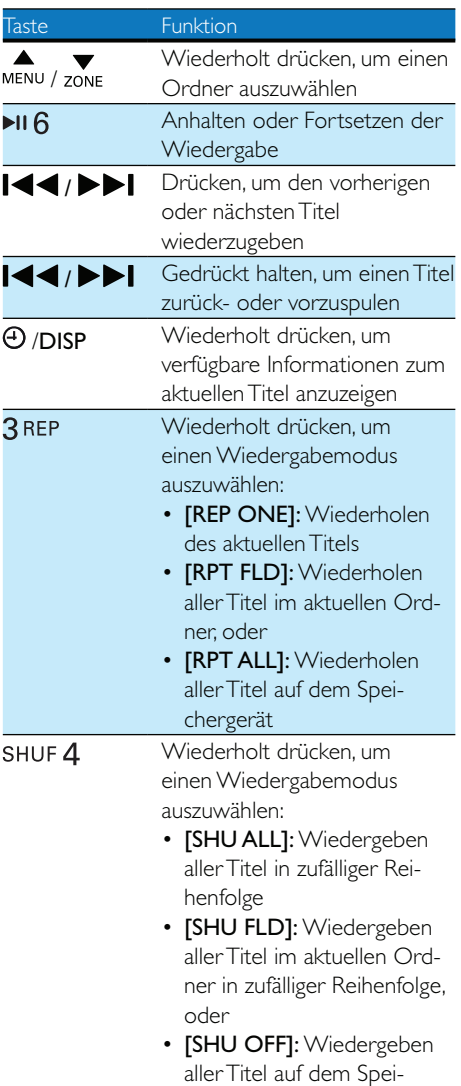

chergerät der Reihe nach

## Wechseln zwischen Titeln

Während der Wiedergabe können Sie schnell zwischen Titeln oder Ordnern wechseln.

#### Direktes Wechseln zwischen Titeln

- 1 Drücken Sie  $1.7$ , um die Titelliste zu öffnen.
	- → Der Dateiname des aktuellen Titels wird angezeigt.
- 2 Drehen Sie  $\Phi$   $\mathbf{\hat{x}}$ , um zwischen den Titeln zu wechseln.
- 3 Drücken Sie  $\odot$   $\mathbf{\&}$ , um den ausgewählten Titel wiederzugeben.

#### Wechseln zwischen Ordnern

- 1 Drücken Sie von 2, um die Ordnerliste zu öffnen.
	- $\rightarrow$  Der Name des aktuellen Ordners wird angezeigt.
- 2 Drehen Sie  $\Phi$   $\mathbf{\&}$ , um zwischen den Ordnern zu wechseln.
- 3 Drücken Sie  $\Phi$   $\mathbf{\&}$ , um einen Ordner auszuwählen.
	- » Das System gibt den ersten Titel in diesem Ordner wieder.

## 7 Wiedergabe von einem iPod/ iPhone

#### Hinweis

• Während der Wiedergabe werden keine Audiosignale über die Kopfhörerbuchse Ihres iPods/iPhone übertragen.

### Kompatible iPod/iPhone-**Modelle**

Dieses Auto-Audiosystem unterstützt die folgenden iPod- und iPhone-Modelle:

- iPhone 4S, iPhone 4, iPhone 3GS und iPhone 3G
- iPod touch (2., 3. und 4. Generation)
- iPod classic
- $i$  iPod nano  $(3., 4., 5.$  und 6. Generation)

### Anschließen Ihres iPods/ iPhones

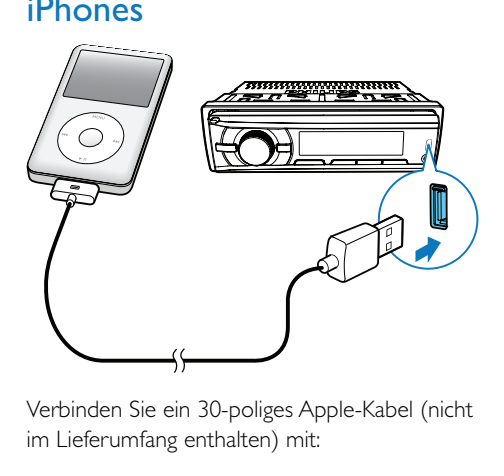

im Lieferumfang enthalten) mit:

- dem USB-Anschluss auf der Vorderseite dieses Systems und
- Ihrem iPod/iPhone.
	- » [iPod/USB] läuft über das Display.
	- » Das System beginnt mit der Wiedergabe der auf Ihrem iPod/iPhone gespeicherten Titel.

#### Hinweis

Bevor Sie den iPod/das iPhone trennen, schalten Sie das System zu einer anderen Quelle.

### Steuern der Wiedergabe

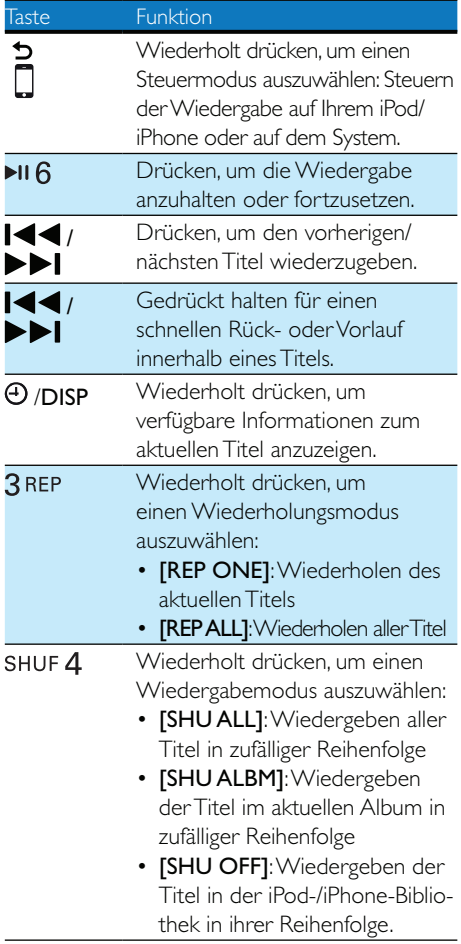

#### Suchen nach Titeln

Nach dem Zugriff auf ein iPod-/iPhone-Menü können Sie schnell einen spezifischen Titel auswählen.

- 1 Drücken Sie  $1 \overline{J}$  um auf das iPod/iPhone-Menü zuzugreifen. » [PLAYLIST] läuft über das Display.
- 2 Drehen Sie  $\Phi$   $\mathbf{\&}$ , um eine Kategorie
- auszuwählen.
- 3 Drücken Sie  $\Phi$   $\stackrel{\bullet}{\bullet}$ , um auf die Liste der Titel unter der Kategorie zuzugreifen.
	- » Der Dateiname des ersten Titels läuft über das Display.
- 4 Drehen Sie ⊙ ❖. um einen Titel auszuwählen.
	- $\rightarrow$  Der Dateiname des aktuellen Titels. läuft über das Display.
- 5 Drücken Sie die Taste  $\overline{O}$   $\overline{\mathbf{K}}$ , um die Wiedergabe zu starten.

## Aufladen Ihres iPods/iPhones

Nachdem der iPod/das iPhone angeschlossen und erkannt wurde, beginnt der Aufladevorgang.

## 8 Wiedergabe von einem externen Player

Sie können mit dem System den Audioeingang eines externen Players, z. B. eines MP3-Players, verstärken.

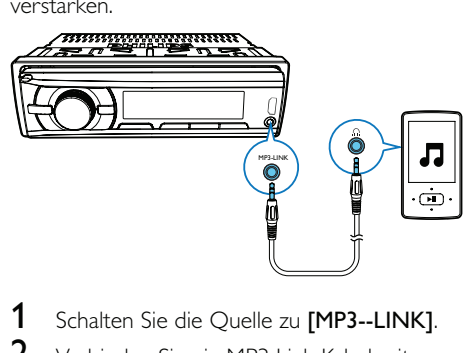

- 
- $2$  Verbinden Sie ein MP3 Link-Kabel mit:
	- Der MP3-LINK-Steckdose auf dem System, und
	- Der Audioausgangsbuchse (normalerweise die Kopfhörerbuchse) am externen Player.
- 3 Starten Sie die Wiedergabe mit dem externen Player.

## 9 Anpassen von **Toneinstellungen**

Die folgenden Funktionen treffen für alle unterstützten Medien zu.

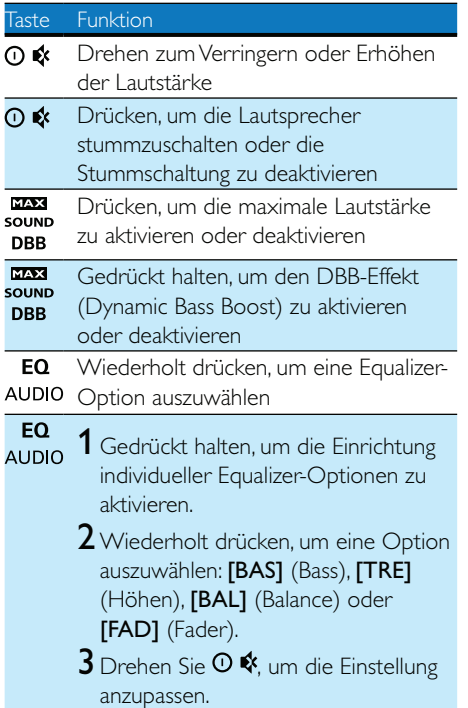

## 10 Zusätzliche Informationen

## Zurücksetzen des Systems

Wenn das System nicht ordnungsgemäß funktioniert, setzen Sie es auf die Werkseinstellungen zurück.

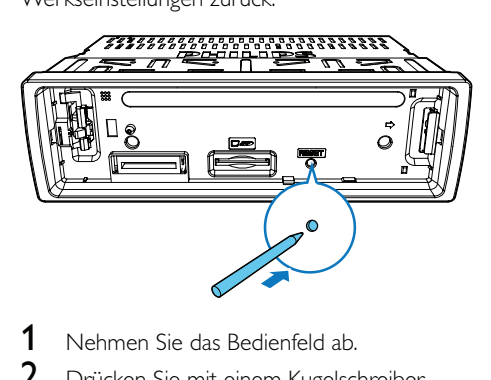

- 
- $2$  Drücken Sie mit einem Kugelschreiber oder Zahnstocher die Taste RESET.
	- » Alle Einstellungen werden auf die Werkseinstellungen zurückgesetzt.

## Auswechseln der Sicherung

Wenn keine Stromversorgung vorhanden ist, prüfen Sie die Sicherung, und wechseln Sie sie bei Beschädigung aus.

- $1$  Überprüfen Sie die elektrischen Verbindungen.
- 2 Nehmen Sie die beschädigte Sicherung an der Rückseite heraus.
- 3 Setzen Sie eine neue Sicherung mit den gleichen Spezifikationen ein (15 A).

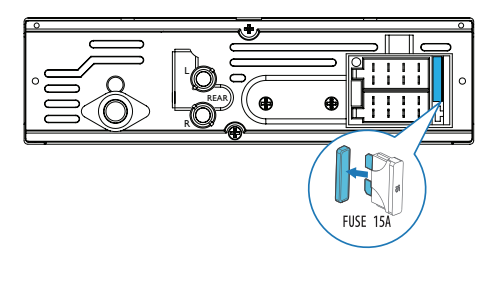

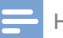

Hinweis

Wenn die Sicherung sofort nach dem Einsetzen wieder defekt ist, liegt möglicherweise ein interner Fehler vor. Wenden Sie sich in diesem Fall an Ihren Händler.

## 11 Produktinformationen

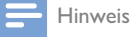

• Änderungen der technischen Daten vorbehalten.

#### Allgemein

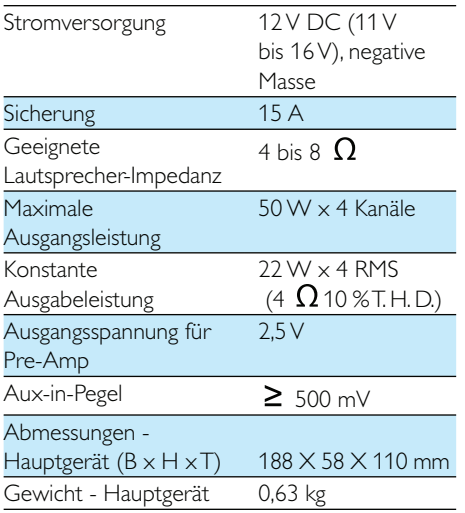

#### Radio

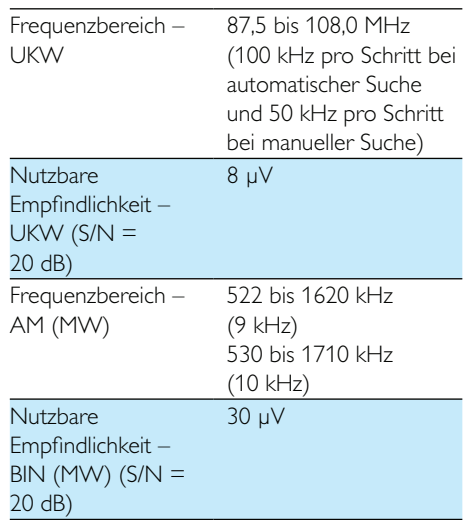

## 12 Fehlerbehebung

#### Warnung

Öffnen Sie auf keinen Fall das Gehäuse des Geräts.

Bei eigenhändigen Reparaturversuchen verfällt die Garantie.

Wenn Sie bei der Verwendung dieses Produkts Probleme feststellen, prüfen Sie bitte die folgenden Punkte, bevor Sie Serviceleistungen anfordern. Besteht das Problem auch weiterhin, besuchen Sie die Philips Website unter www.philips.com/support. Wenn Sie den Kundendienst kontaktieren, vergewissern Sie sich, dass das Produkt sich in Ihrer Nähe befindet und die Modell- und Seriennummer zur Verfügung stehen.

#### Keine Stromversorgung oder kein Ton.

- Die Stromversorgung der Autobatterie ist getrennt, oder die Autobatterie ist fast entladen. Versorgen Sie das System über die Autobatterie mit Strom.
- Motor des Autos wurde nicht gestartet. Starten Sie den Motor des Autos.
- Kabel sind nicht richtig angeschlossen. Überprüfen Sie die Verbindungen.
- Die Sicherung ist durchgebrannt. Ersetzen Sie die Sicherung.
- Lautstärke zu gering. Einstellen der Lautstärke
- 9 Wenn die Lösungen oben das Problem nicht beheben, drücken Sie die RESET-Taste.
- Stellen Sie sicher, dass der aktuelle Titel in einem kompatiblen Format vorliegt.

#### Sendungen rauschen.

- Signale sind zu schwach. Wählen Sie einen anderen Radiosender mit stärkerem Signal.
- Überprüfen Sie die Verbindung der Autoantenne.
- Ändern Sie die Sendereinstellung von Stereo zu Mono.

#### Voreingestellte Sender werden gelöscht.

Akkukabel ist nicht richtig angeschlossen. Verbinden Sie das Akkukabel mit dem Anschluss, der immer unter Spannung steht.

#### iPod/iPhone kann nicht als Quelle ausgewählt werden.

- Prüfen Sie, ob das iPod/iPhone sicher angeschlossen ist.
- Prüfen Sie, ob das iPod/iPhone mit diesem System kompatibel ist.
- Prüfen Sie, ob der Akku des iPods/ iPhones fast leer ist. Schließen Sie das Gerät zunächst an das System an, um es aufzuladen.

#### Display zeigt ERR-12 an.

9 Datenfehler. Prüfen Sie das USB-Speichergerät oder die SD-/SDHC-Karte.

## 13 Hinweis

Änderungen oder Modifizierungen des Geräts, die nicht ausdrücklich von WOOX Innovations genehmigt wurden, können zum Erlöschen der Betriebserlaubnis führen.

## Umweltschutz

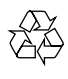

Ihr Gerät wurde unter Verwendung hochwertiger Materialien und Komponenten entwickelt und hergestellt, die recycelt und wiederverwendet werden können

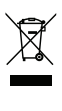

Befindet sich dieses Symbol (durchgestrichene Abfalltonne auf Rädern) auf dem Gerät, bedeutet dies, dass für dieses Gerät die Europäische Richtlinie 2002/96/EG gilt. Informieren Sie sich über die örtlichen Bestimmungen zur getrennten Sammlung elektrischer und elektronischer Geräte. Richten Sie sich nach den örtlichen Bestimmungen und entsorgen Sie Altgeräte nicht über Ihren Hausmüll.

Durch die korrekte Entsorgung Ihrer Altgeräte werden Umwelt und Menschen vor möglichen negativen Folgen geschützt.

#### Umweltinformationen

Auf überflüssige Verpackung wurde verzichtet. Die Verpackung kann leicht in drei Materialtypen getrennt werden: Pappe (Karton), Styropor (Polsterung) und Polyethylen (Beutel, Schaumstoff-Schutzfolie).

Ihr Gerät besteht aus Werkstoffen, die wiederverwendet werden können, wenn das Gerät von einem spezialisierten Fachbetrieb demontiert wird. Bitte beachten Sie die örtlichen Vorschriften zur Entsorgung von Verpackungsmaterial, verbrauchten Batterien und Altgeräten.

## Markenhinweis

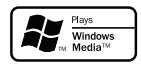

Windows Media und das Windows-Logo sind Marken oder eingetragene Marken der Microsoft Corporation in den USA und/oder anderen Ländern.

### Made for **BiPod 口iPhone**

Die Angaben "Made for iPod", und "Made for iPhone" bedeuten, dass ein elektronisches Zubehörteil speziell für die Verwendung mit einem iPod oder iPhone entwickelt wurde. Zudem wurde vom Hersteller bestätigt, dass dieses Zubehörteil den Leistungsstandards von Apple entspricht. Apple ist für dieses Gerät oder die Einhaltung von Sicherheits- und sonstigen Richtlinien nicht verantwortlich. Bitte beachten Sie, dass der Gebrauch von diesem Zubehörteil mit iPod oder iPhone die Übertragungsleistung beeinflussen könnte. iPod und iPhone sind eingetragene Marken von Apple Inc. in den Vereinigten Staaten und in anderen Ländern.

Andere Marken und Markennamen sind Eigentum der jeweiligen Unternehmen.

## Copyright

2013 © WOOX Innovations Limited. Alle Rechte vorbehalten.

Philips und das Philips-Emblem sind eingetragene Marken der Koninklijke Philips N.V. und werden von WOOX Innovations Limited unter der Lizenz von Koninklijke Philips N.V. verwendet.

Technische Daten können ohne vorherige Ankündigung geändert werden. WOOX behält sich das Recht vor, Produkte jederzeit ohne die Verpflichtung zu ändern, frühere Lieferungen entsprechend nachzubessern.

## 14 Glossar

### M

#### MP3

Ein Dateiformat für die Komprimierung von Audiodaten. MP3 steht für Motion Picture Experts Group 1 (oder MPEG-1) Audio Layer 3.

## S

#### SD

Secure Digital, Ein Speicherkartentyp mit Flash-Speicher.

#### SDHC

Secure Digital High Capacity (SDHC) ist eine Art Flash-Speicherkarte, die auf der SDA 2.00-Spezifikation basiert. Die SDA 2.00-Spezifikation ermöglicht eine höhere Kapazität von 4 GB bis derzeit 32 GB für SD-Karten.

### W

#### WMA (Windows Media Audio)

Ein Audioformat von Microsoft, das Bestandteil der Microsoft Windows Media-Technologie ist. Besteht aus den Microsoft Digital Rights Management-Tools, der Windows Media Video-Codierungstechnologie und der Windows Media Audio-Codierungstechnologie.

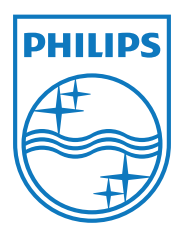

2013 © WOOX Innovations Limited. All rights reserved. Philips and the Philips' Shield Emblem are registered trademarks of Koninklijke Philips N.V. and are used by WOOX Innovations Limited under license from Koninklijke Philips N.V.

CE138\_12\_UM\_V4.0

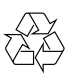